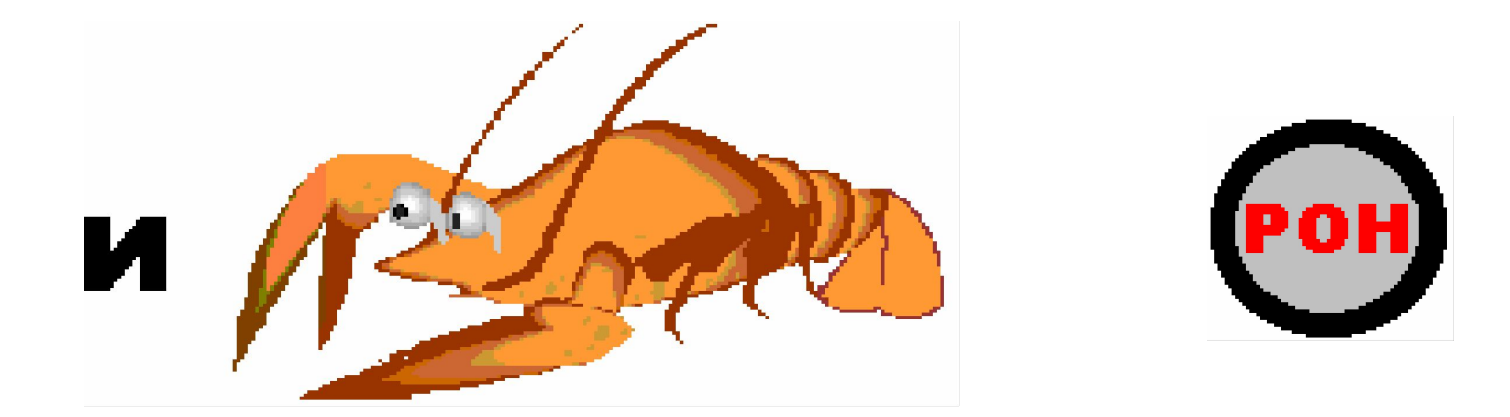

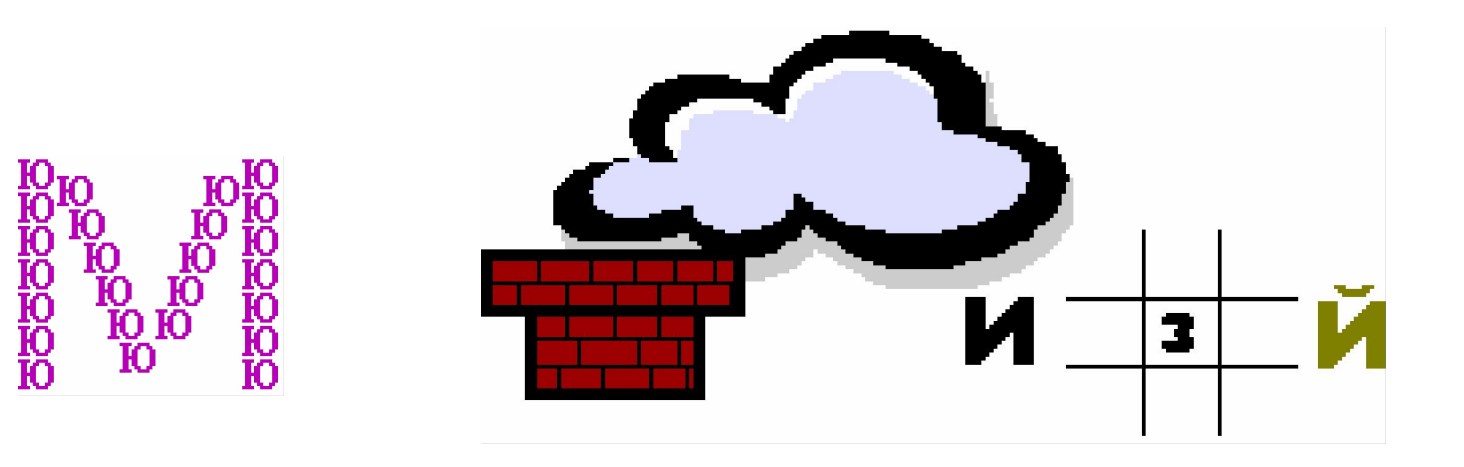

# Хочешь научиться создавать и разгадывать ребусы?

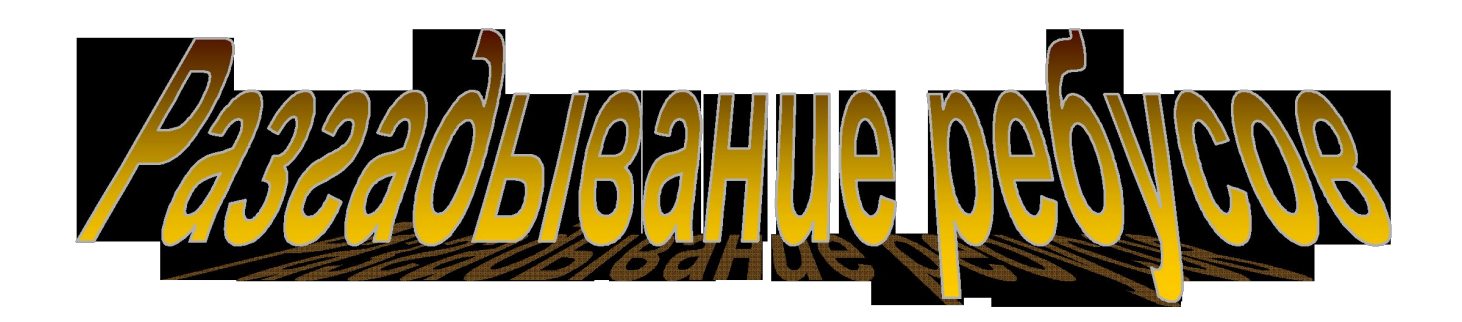

# Существует 10 правил разгадывания ребусов.

### Правило первое

Название всех изображённых на рисунке предметов надо читать в именительном падеже. Например:

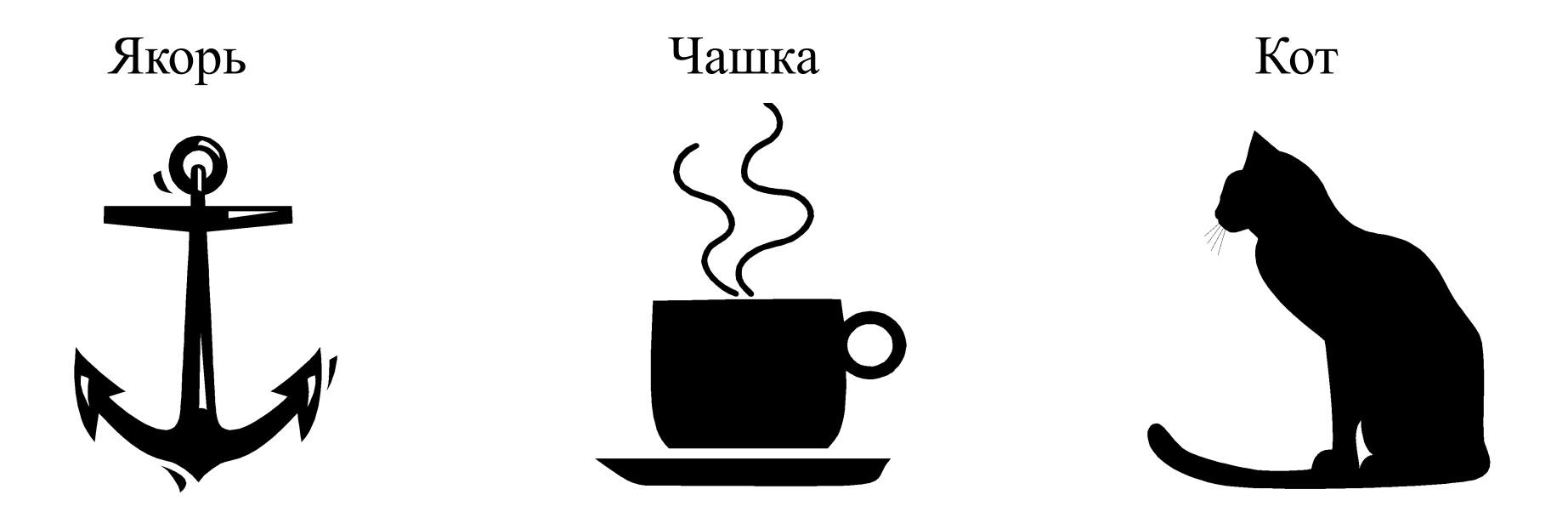

# Правило второе

### Если предмет на рисунке перевёрнут, то это слово читают справа налево. Например:

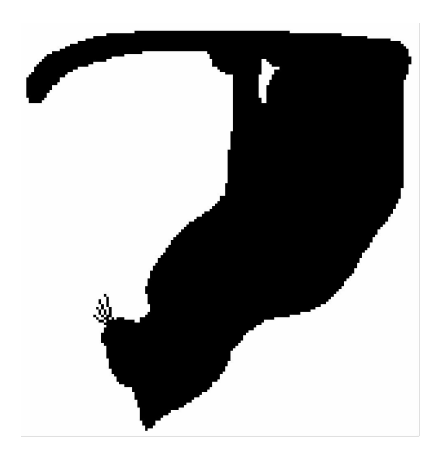

Кот--ток

# Правило третье

Если слева от рисунка стоят запятые(одна или несколько),то не читаются первые буквы слова. Если запятые стоят после рисунка то не читаются последние буквы.

### 7 T

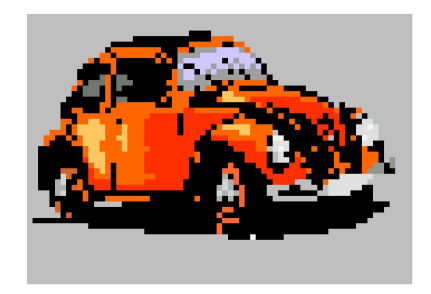

### Шина

# Правило четвёртое

Очень многие фразы зашифрованных слов обозначаются соответствующим расположением букв и рисунков

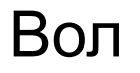

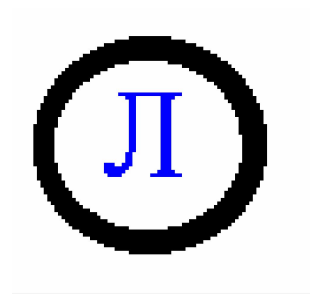

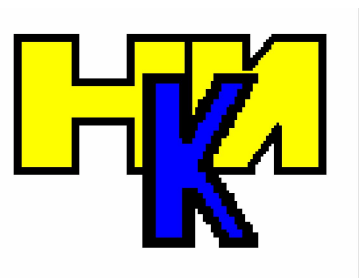

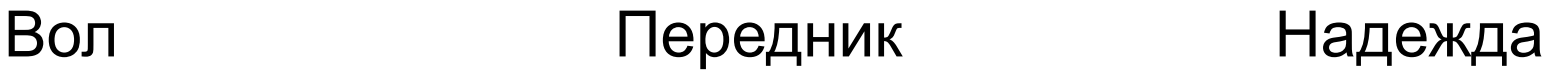

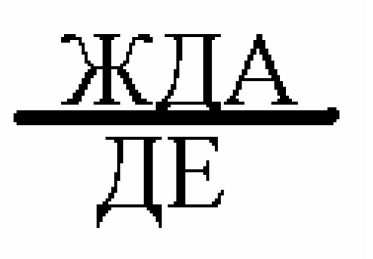

# Правило пятое

### Если из букв составлена другая буква, читаем при помощи предлога из.

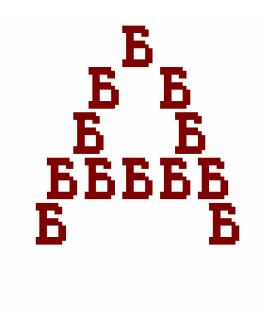

Изба

### Шестое правило.

### Если над рисунком стоят цифры, буквы следует читать в заданном порядке.

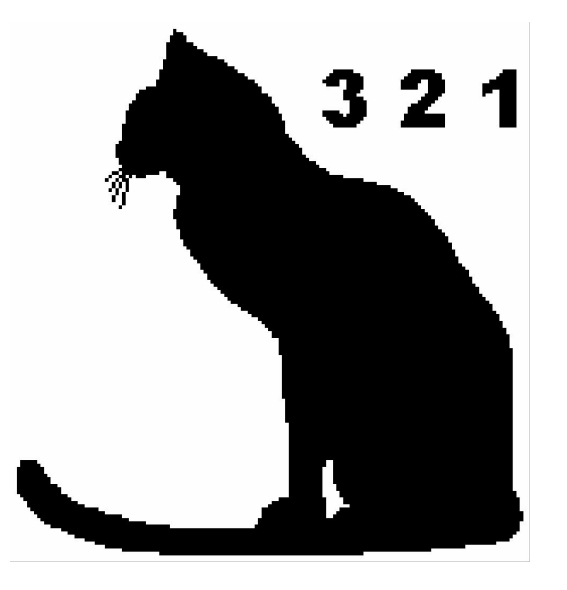

Ток

### Седьмое правило

Если часть слова произносится как числительное, в ребусе она изображается цифрами.

# $100\Gamma$

Стог

### Восьмое правило

### Если над рисунком изображена зачёркнутая буква, её надо исключить из названия предмета.

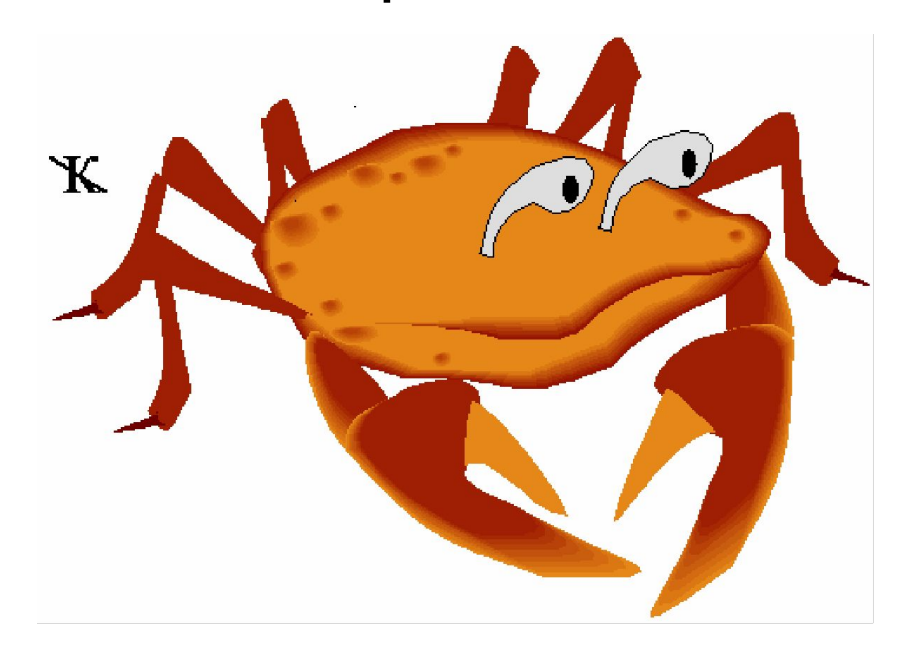

Раб

# Девятое правило

Если рядом с зачёркнутой буквой стоит другая, её следует читать вместе с зачёркнутой(между буквами стоит знак"=").

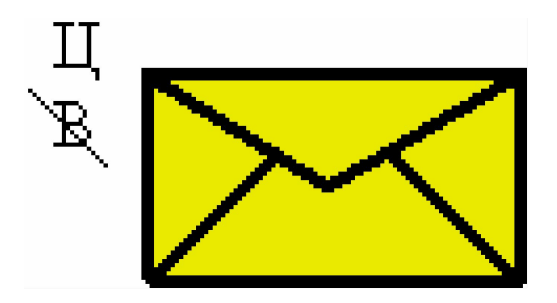

Концерт

Десятое правило

### Часто рядом с рисунками изображены буквы.

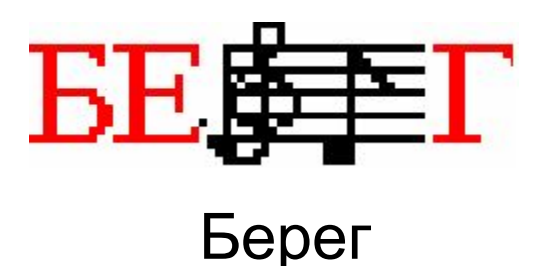

# Надеюсь, наше занятие поможет в создании и разгадывании ребусов

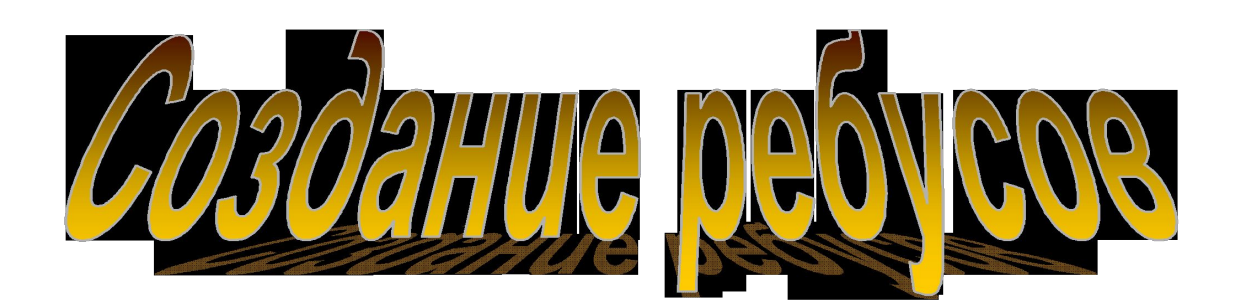

### **Для создания ребусов можно воспользоваться программами:**

### **•Microsoft Word**

**•Paint**

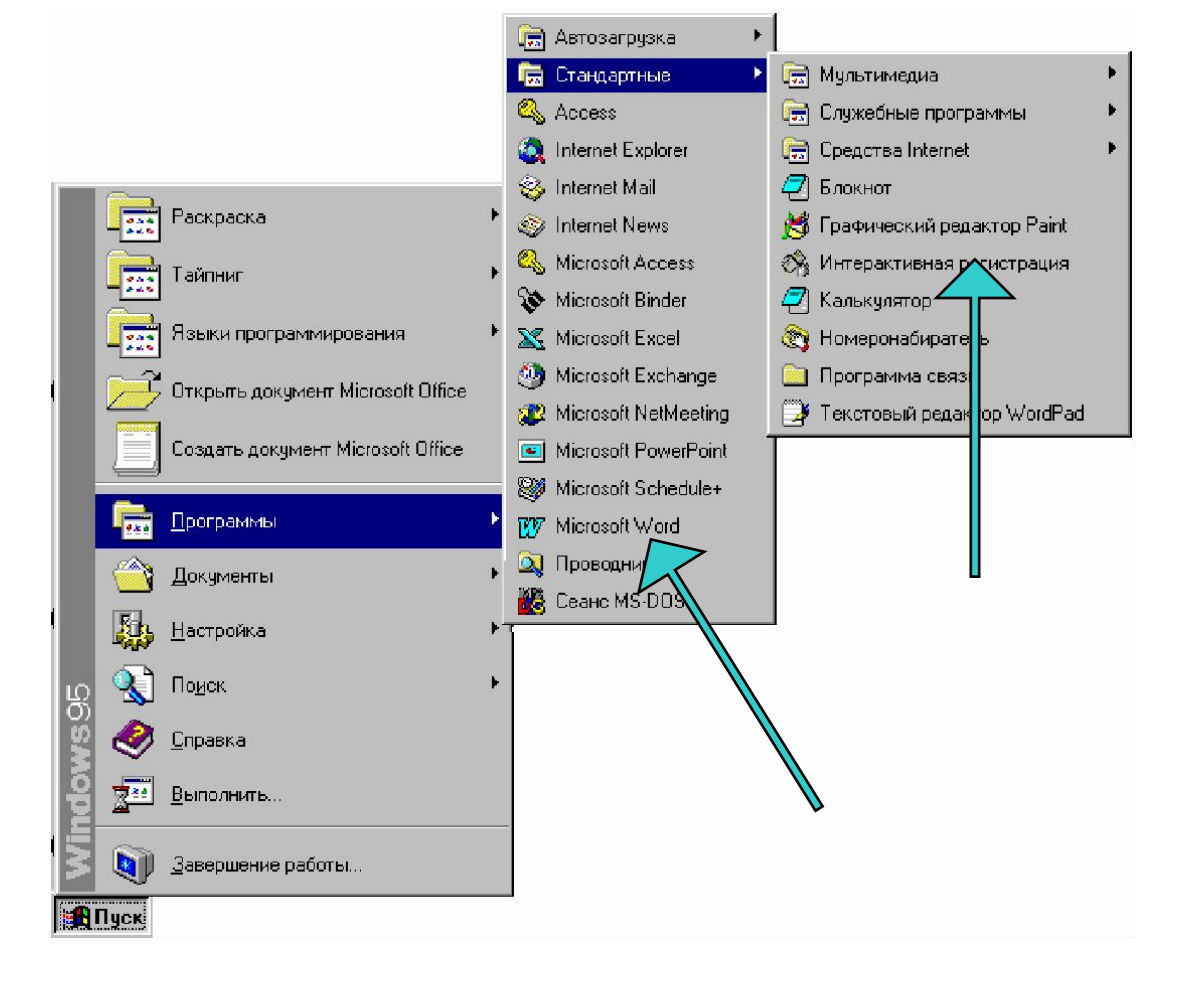

### После того как вы открыли Microsoft Word нужно вставить таблицу**.**

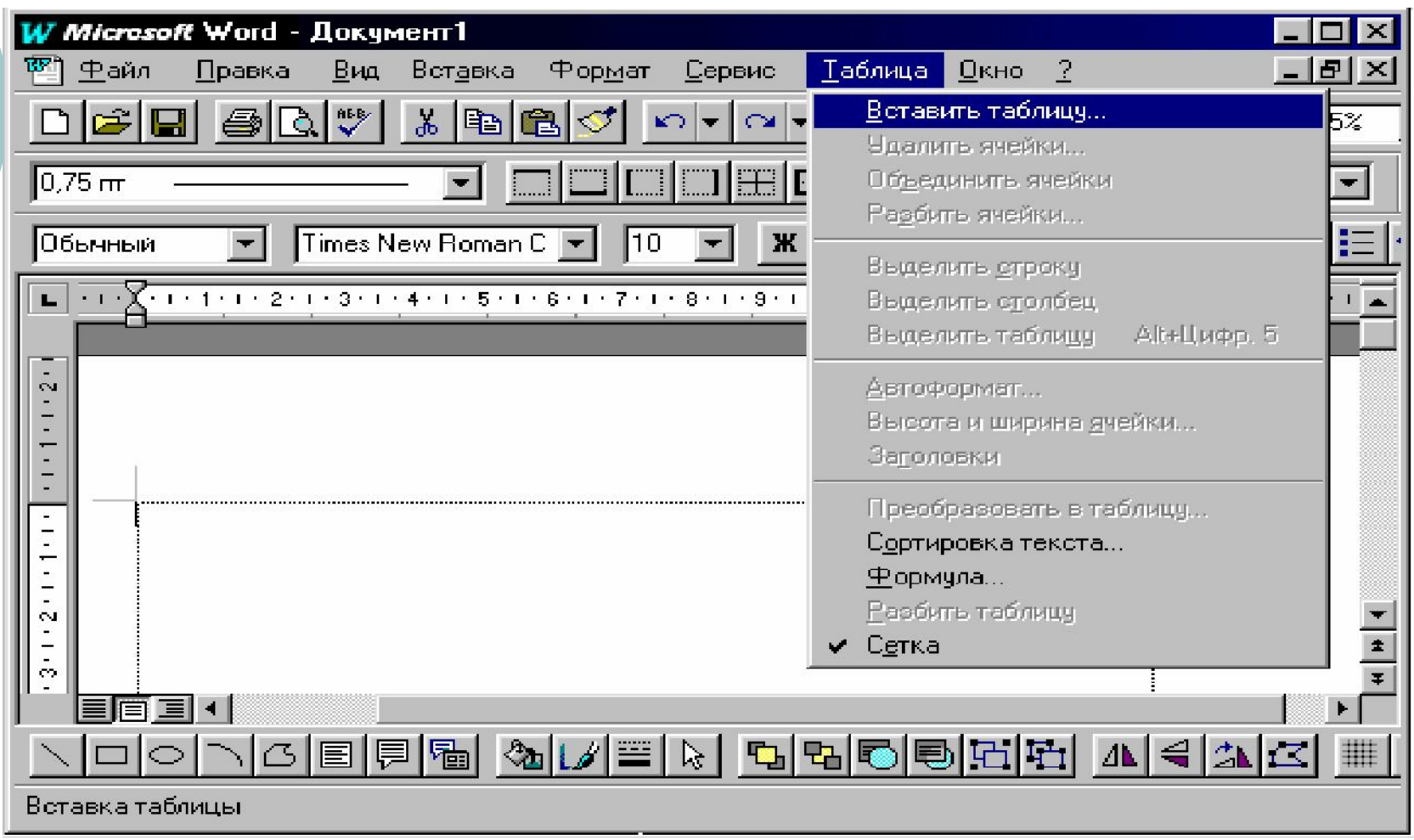

### Для вставки таблицы требуется указать количество строк и столбцов.

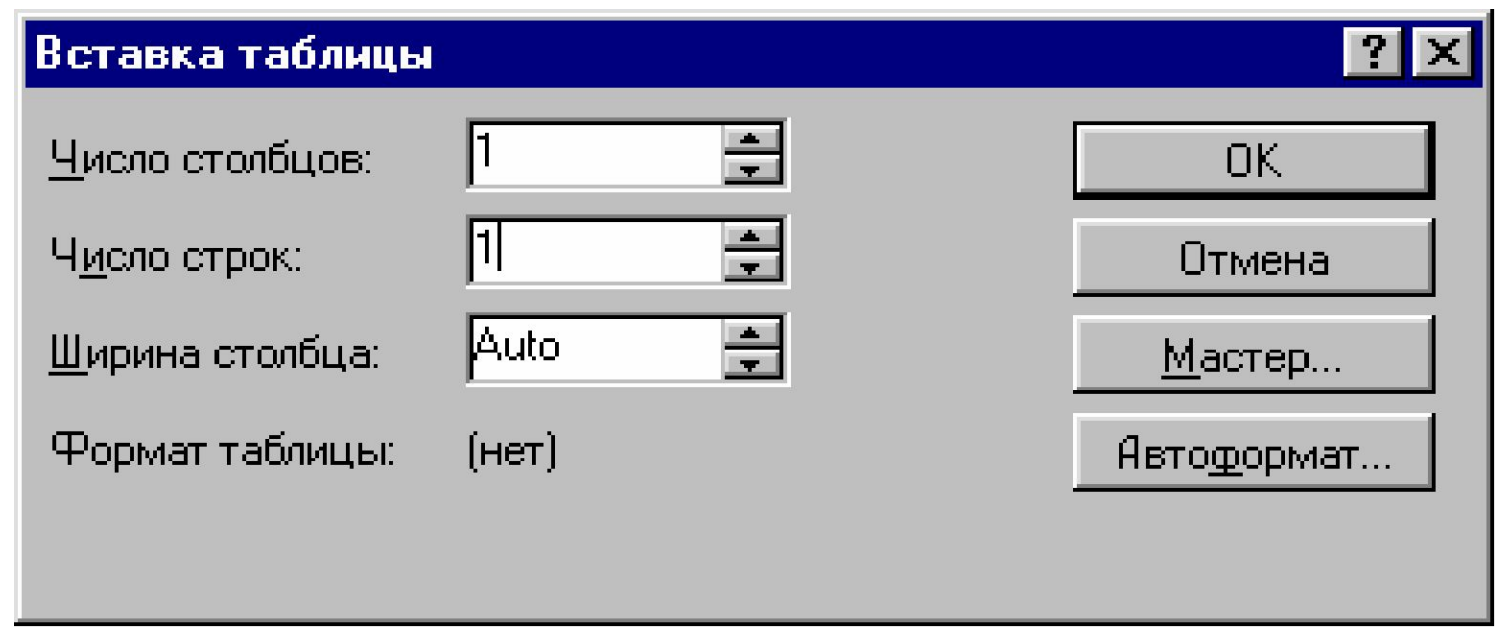

### **В данном случае количество столбцов и строк равно единице.**

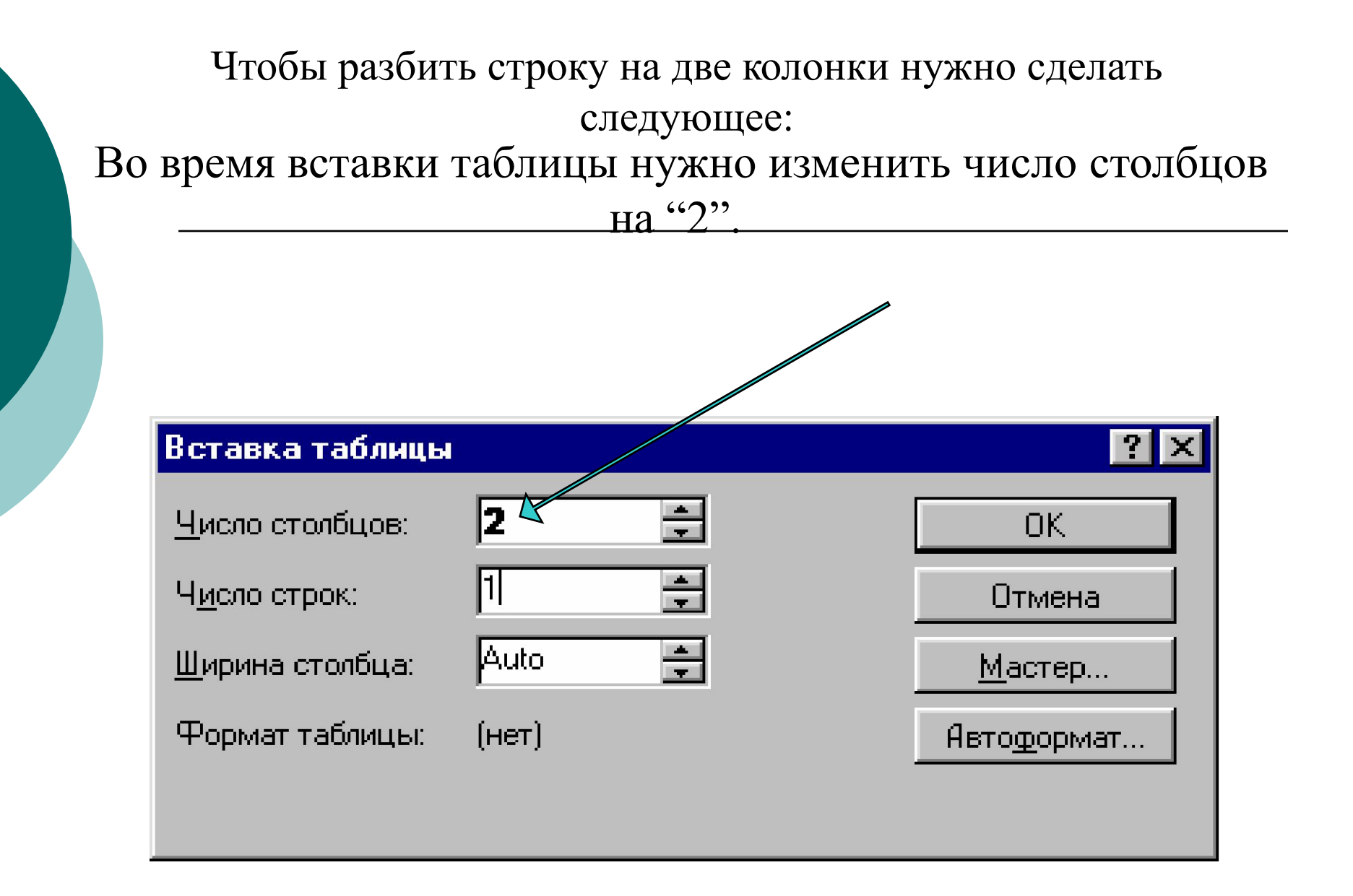

Для красивого оформления можно пользоваться инструментами.

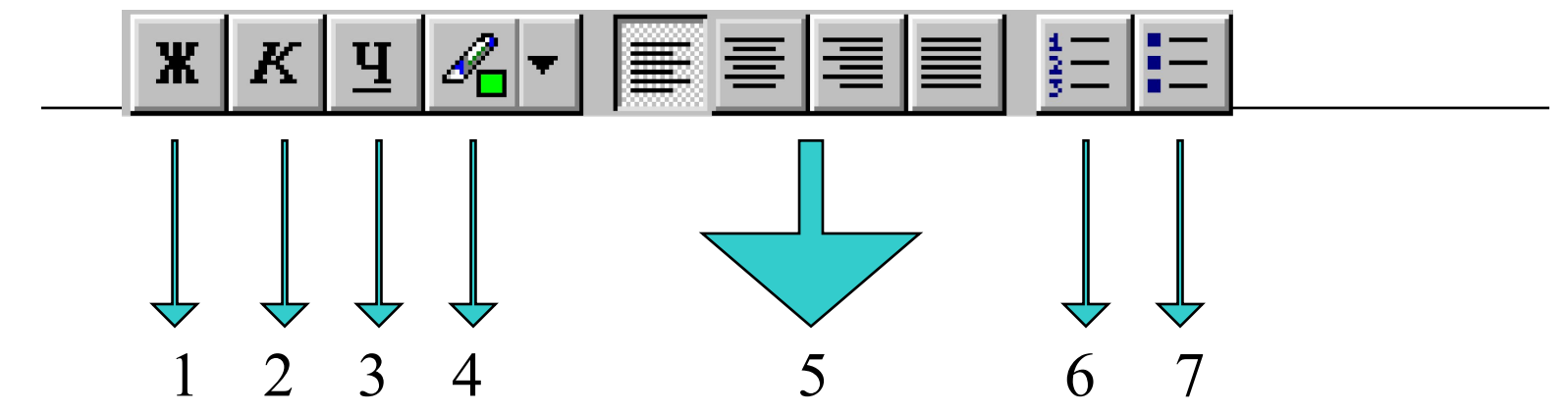

1.Текст становится жирным 2.Текст печатается курсивом 3.Текст подчёркнут 4.Текст выделяется маркером 5.Текст выравнивается по левому краю, по центру, по правому краю, выравнивается по ширине 6.Следующий абзац пронумерован или маркирован.

### **После создания таблицы можно нарисовать ребусы. Можно воспользоваться графическим редактором Paint.**

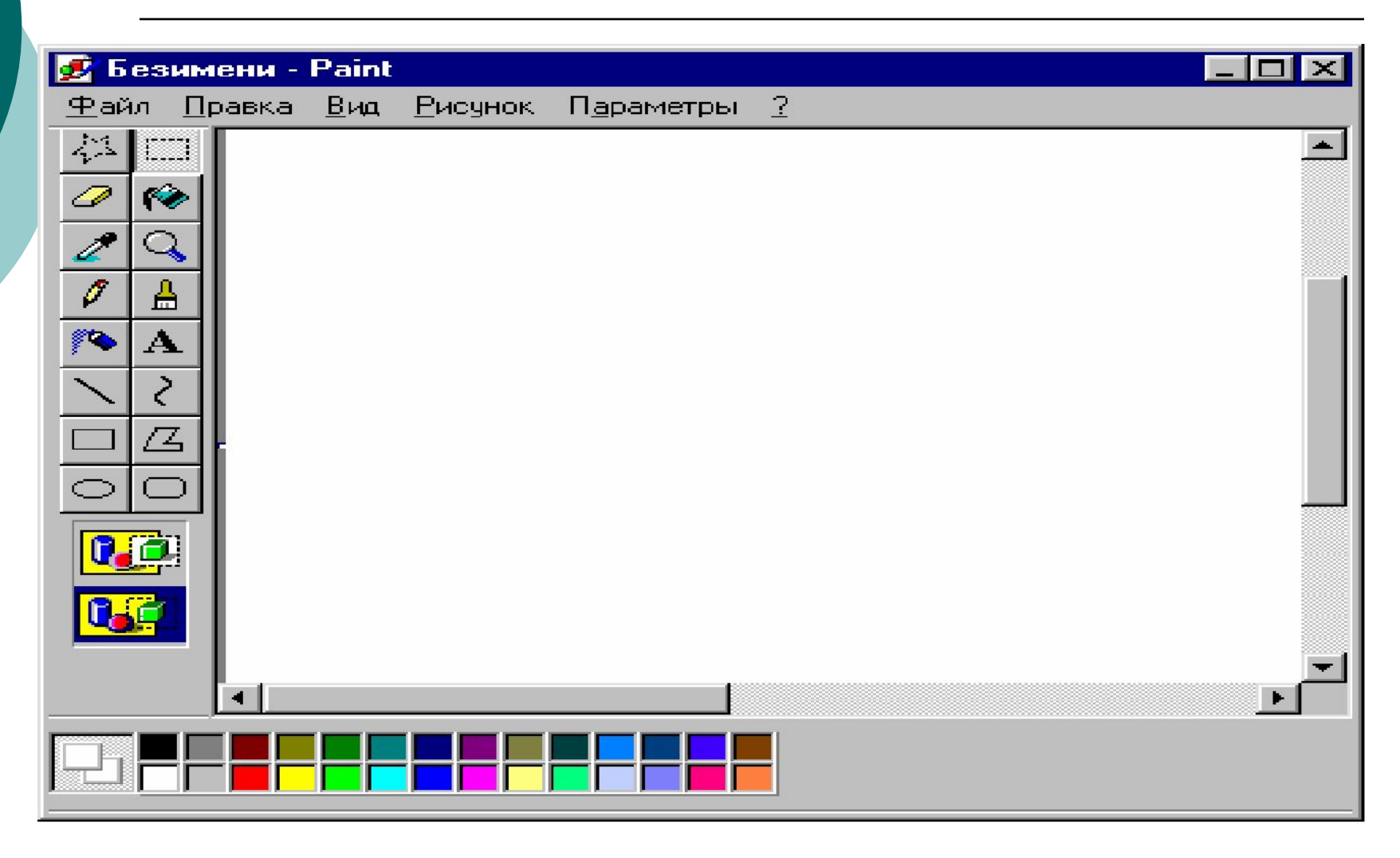

### Для создания ребусов в Paint нужно пользоваться инструментами.

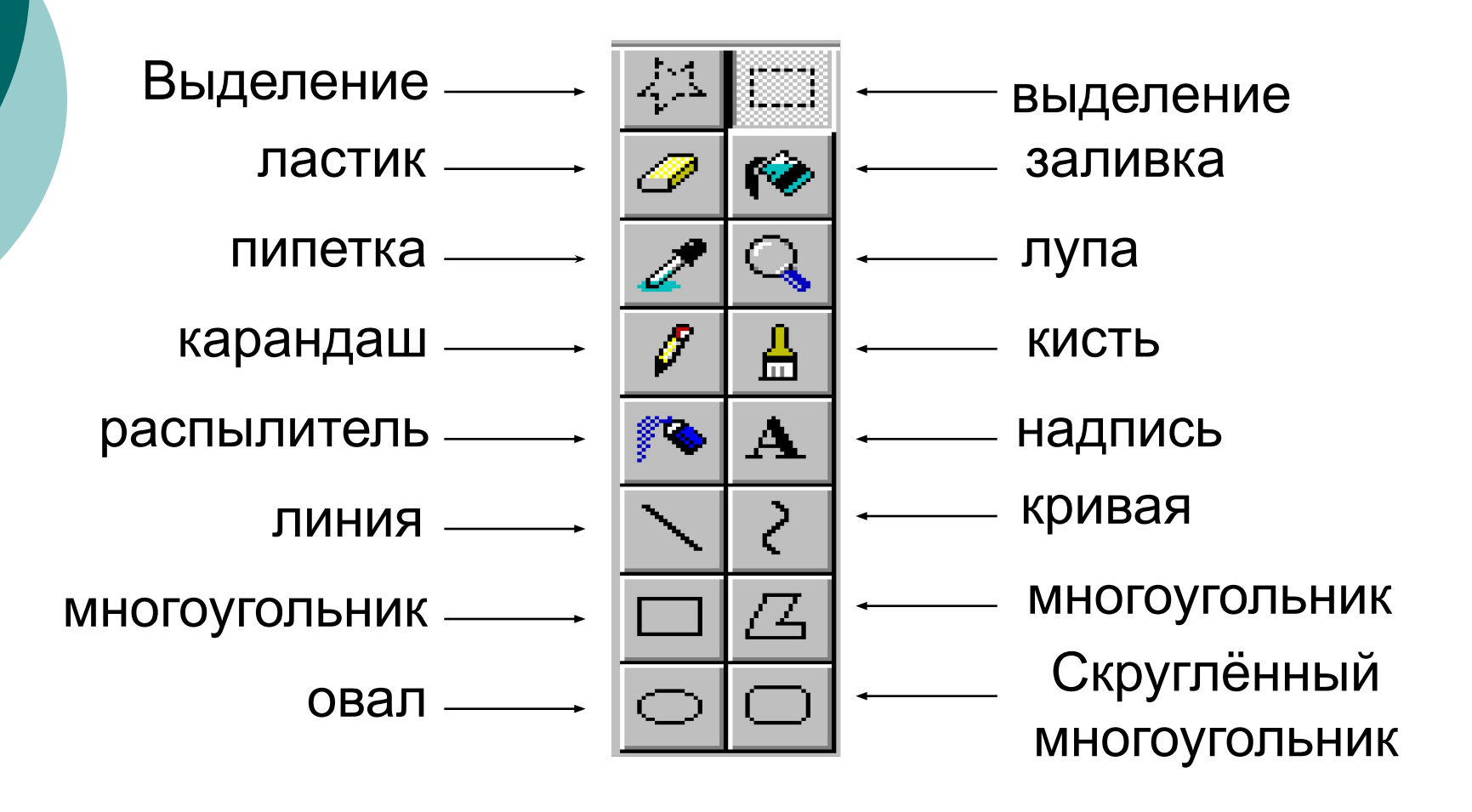